## **Fișa 7**

## 1. Creați tabelul de mai jos. Denumiti foaia de calcul MARTIE și registrul de calcul ASOCIATIA.

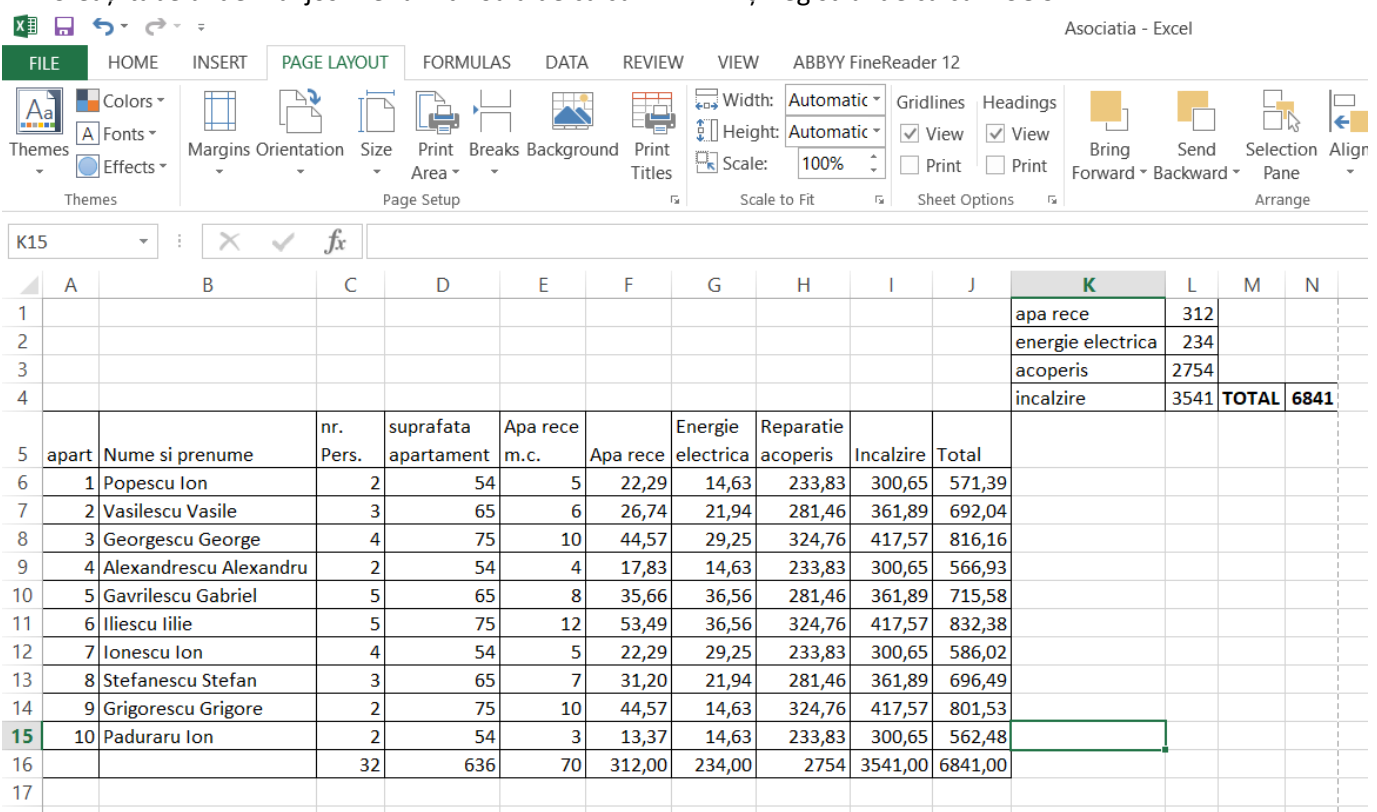

2. Stabiliți dimensiunea paginii A4, orientarea paginii de tip Landscape și marginile de 1,5 cm.

- 3. Aliniați pe verticală și pe orizontală.
- 4. Încadrați pagina astfel încât să încapă pe o singură pagină
- 5. Introduceți în antet informațiile:
	- a. Asociația de Proprietari nr. 123, str. Păcii nr. 45 Suceava în stânga
	- b. LISTA CHELTUIELILOR PENTRU LUNA MARTIE 2022 in centru
	- c. Avizat prezedinte in partea dreaptă
- 6. Introduceti in subsol:
	- a. Data curenta stânga
	- b. Numarul de pagina in centru
	- c. Administrator in dreapta.
- 7. Stabiliți suprafața care va fi tipărita (set print area)
- 8. Imprimati in fisierul cu numele MARTIE pagina cu cheltuieli.